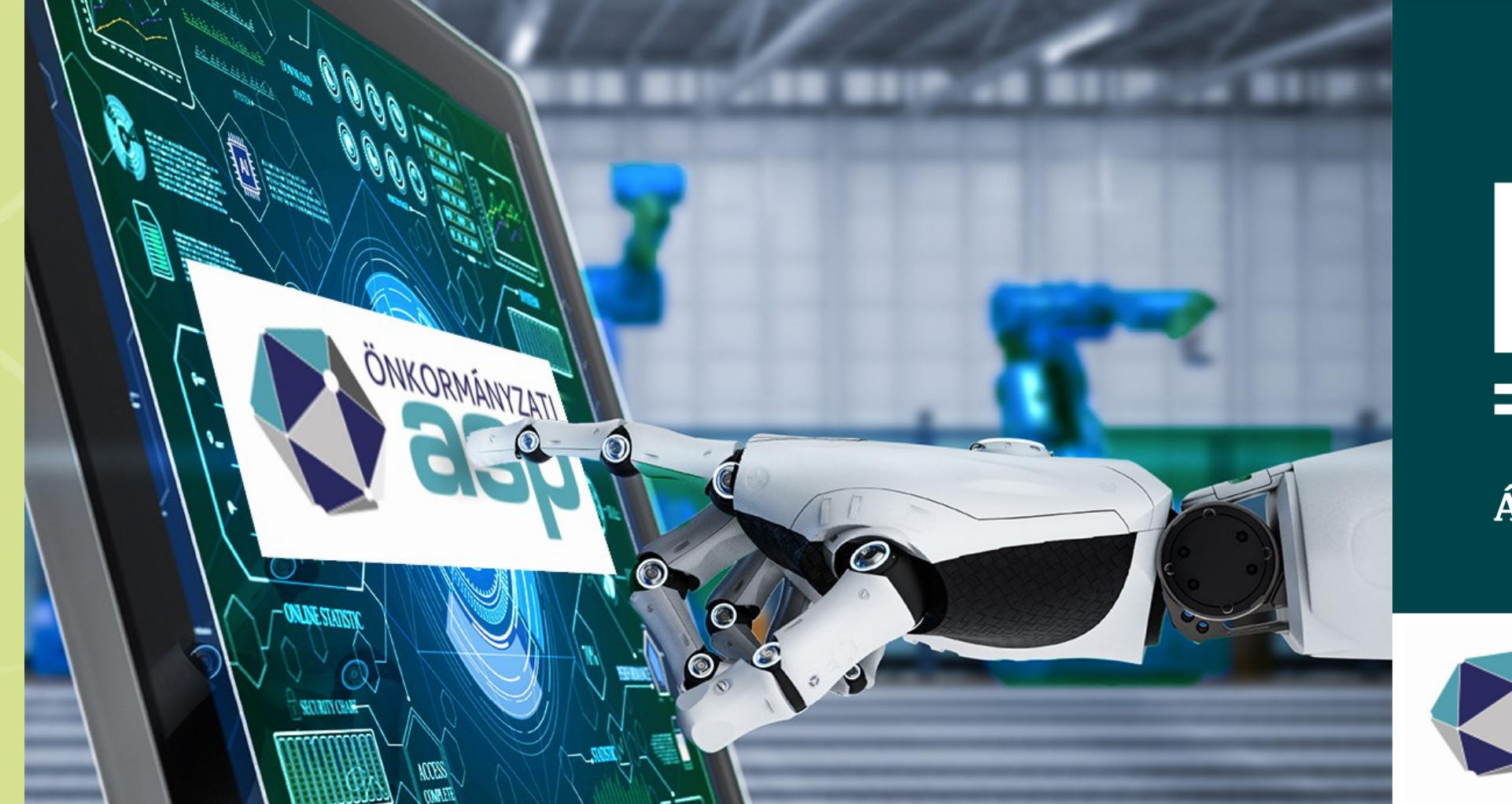

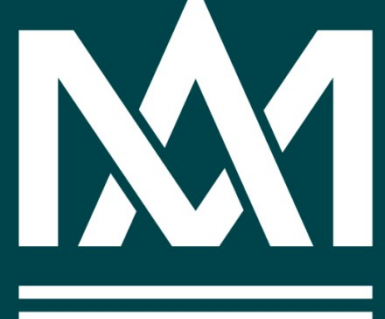

**Magyar** Államkincstár

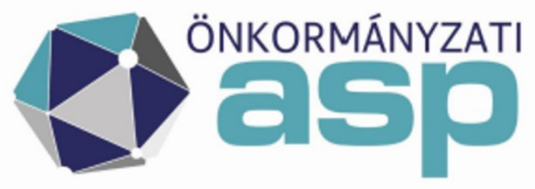

Az ASP Adó szakrendszerben megvalósított automatizmusok - működése Vargáné Kovács Gabriella

## Elektronikus állományok – Automatizált folyamat

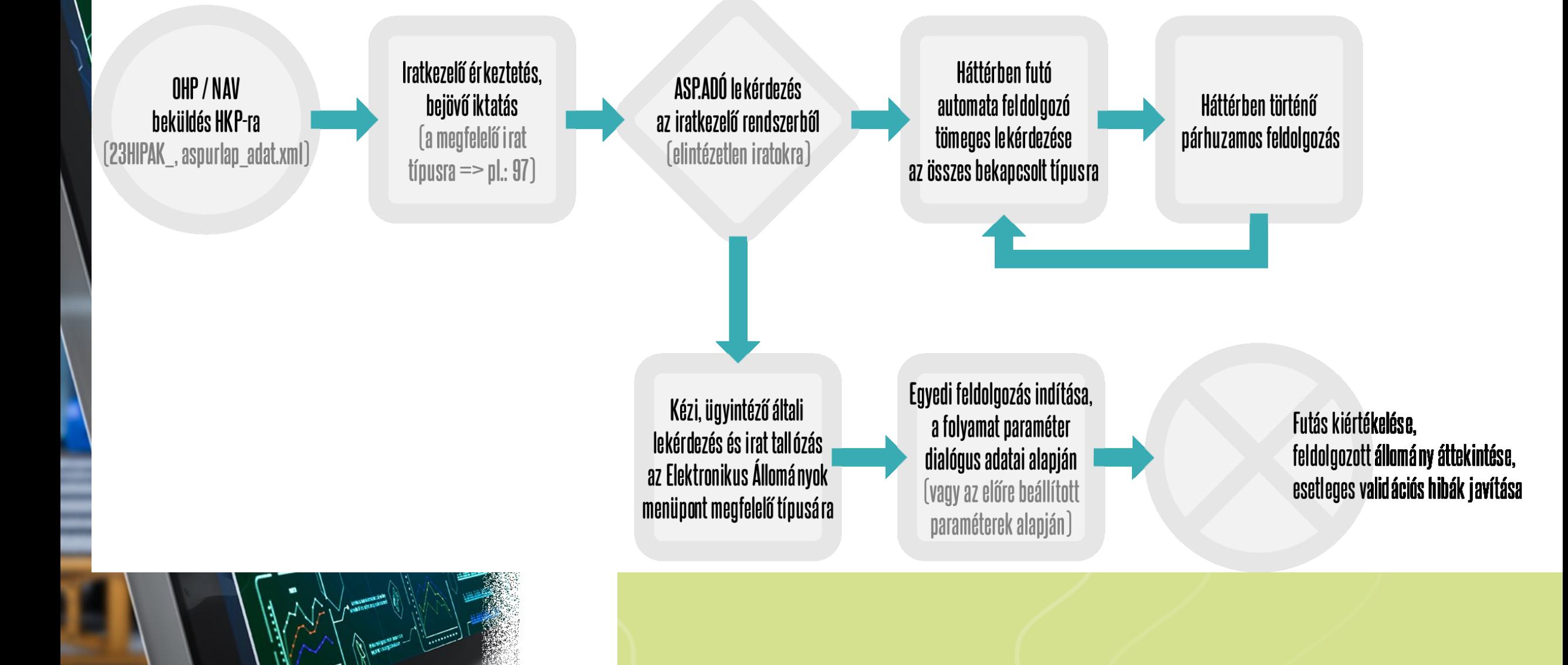

#### Háttérben futó automata feldolgozás

Ügyintézői beavatkozás nélküli elektron<mark>ikus állományok feldolgozása</mark>

#### et/Adóhatóság/Automatizmusok paraméterezése

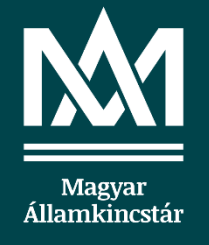

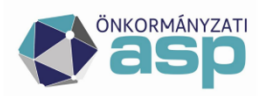

Automata iratsablon kijelölés

Kézi feldolgozás

Ügyintéző

Tömeges háttérfolyamat engedélyezése, leállítása

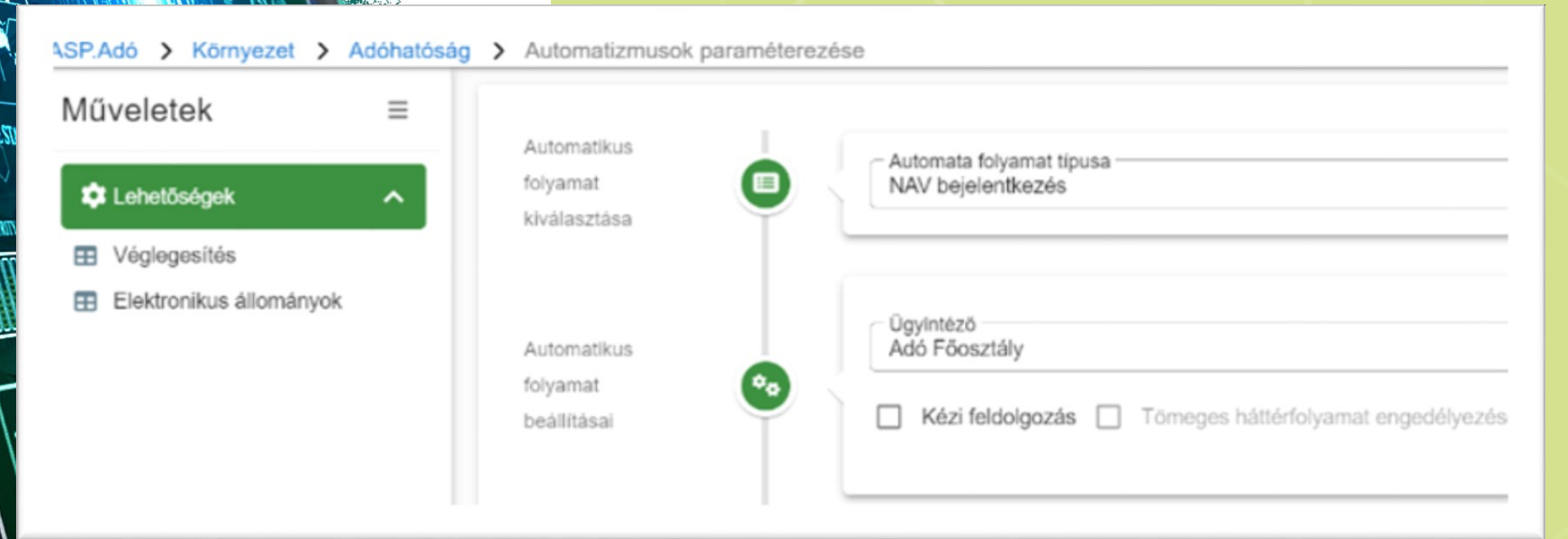

## **Monitorozás**

**Környezet/Naplók/Tömeges háttérfolyamatok napló** menüpontban található. ( IT)

- blázatban követhető a háttérben fut<mark>ó automata fontosabb információi:</mark>
	- **Tömeges háttérfolyamat típus** (jelölös szűréshető):
	- o **Feldolgozás gyűjtő** folyamat indítása
	- o **Lekérdezés** Tételek lekérdezése (1000/lapozás)
	- **o státusz szövegben látszik <mark>a lapozott és a kiírt mennyiség</mark>** túl sok elintézetlen - hibás <mark>tétel esetén – sok a feldolgozás nélküli lapozás</mark> o **Feldolgozás** – tételenként 1 sor
		- **Vem teljésen feldolgozott <mark>elektronikus állomány státusz esetén,</mark>** a napló státusz sikeres, de az Iratban elintézetlen marad!
	- **Kezdés időpont, vége időpont, Teljes idő (ms)**

**Anyiben már találkozott egy iktatószámmal, többször nem fogja azt feldolgozni!**

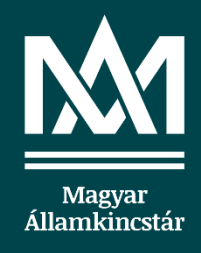

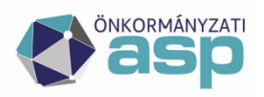

## Háttérben futó automata feldolgozás működése

- **1. Feldolgozó időzítők** indulása
	- Minden egész órakor elindul egy folyamat, az automata feldolgozást jelölő tenantok adataival
	- **2. Feldolgozó sorok** indítása (típusonként feldolgozási sorrend beállítása)
		- enant csoportokat behelyez<mark>i egy sorba</mark>
		- iemelteket előre veszi, ma<mark>jd az 1 DB-ben lévő tenantokat is a sorba állítja),</mark>
		- beállítás alapján n db-ot csoportot párhuzamosan feldolgoz, majd folytatja a többivel
- **3. Feldolgozó csoport folyamatok** indítása
	- a. Adott csoporthoz tartozó tenantokra, egymást követően futtatja a feldolgozást
	- tűüü feldolgozott tételt köve<mark>tően ugrik a következő tenantra</mark>
	- c. Csoportra nézve: összesen 10000 feldolgozott tételt követően a folyamat leáll, helyet ad a többi csoportnak
- pusok egyszerre futnak: nav2 bej hipa egyéb (a többi)
	- **Osztott erőforrássokkal gazdálkodni kell. Törekszünk az optimális futásra, de ehhez adat kell!**

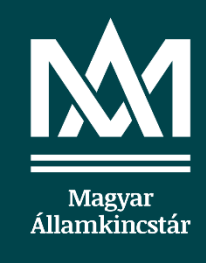

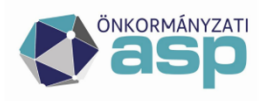

#### (csoportos) feldolgozás ics már köze a háttérben futó automatához!

- Elektronikus állományok menüpont
- Tázat Nazýrése Satátuszok szerint
- ro mutatása törölt kivételével minden
- iti e<sub>l</sub>pl. Ideiglenes tárolás visszavonása képzi
- o **Feldolgozásra váró**…
- **N**Ganartos művelete: Feldolgozás indítása **Cél: javítások után tömeges "újrafeldolgozás" kezdő iratkapcsolat nélkül!**
- Feldolgozásra váró státusz állítás tömegesen ( NAV2 és HIPA) :
	- adatokat visszatörlő, sztor<mark>nó műveletek lassú!</mark> **Geiglene**sen tárolt (Kézi feldolgozás beállítá<mark>s eddig!)</mark>
		- Hibás Ideiglenes tárolt
	- o Nibás elektronikus)állományok. **Elektárolás nem történt** etelmä státuszának <mark>módosítása – gyors</mark>

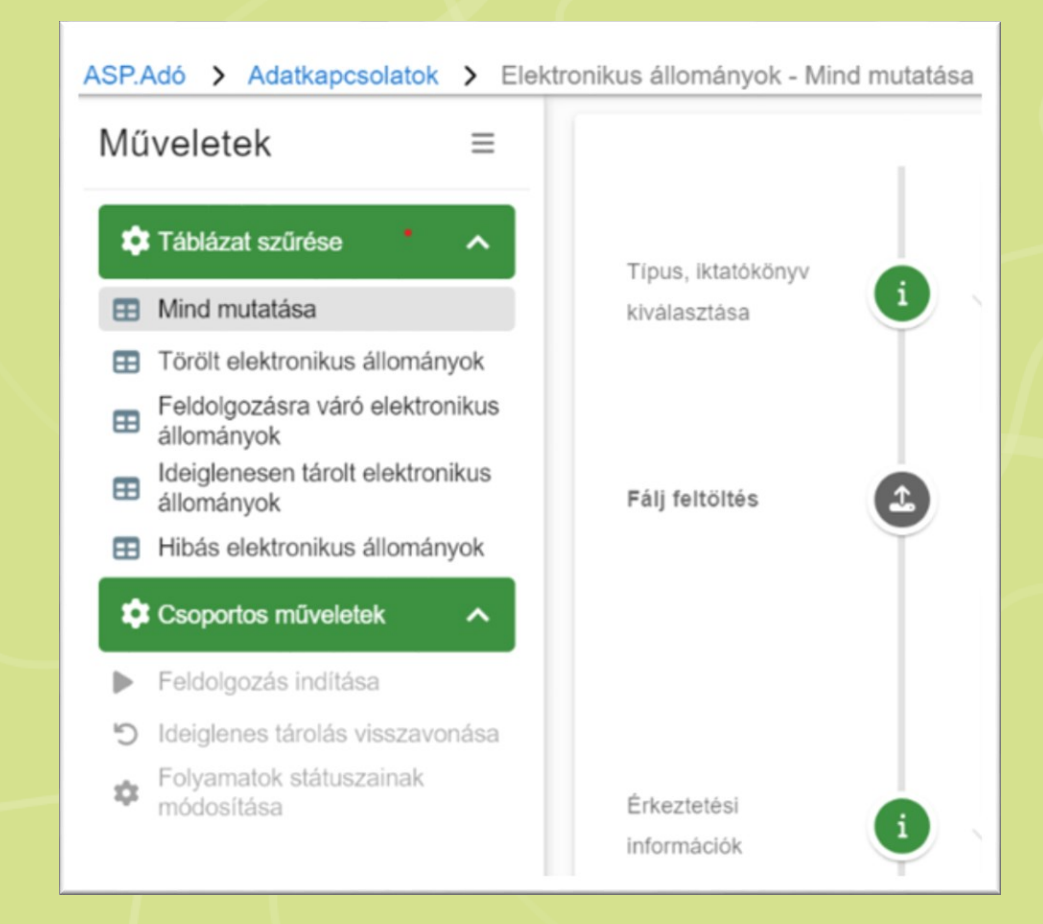

## Kimutatások

Kimutatások, listák/Kimutatások menüpont

ronikus állomány státusz kimutatás tátuszonkénti darabszámok és hibák kimutatása feldolgozás mennyiségének és bevallások állapotának kigyűjtése Magyar<br>Államkincstár

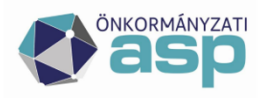

**Ény validációs hibaüzenet kimutatás** a Feldolgozás dátum mezőre szűrt (- tól –ig), 1 folyamatban max. 30 nap lekérdezhető Célja: a táblázatosan nem megjeleníthető "validációs" – üzleti logikai hibákról ad

tételes kimutatást

**1 iktatot ügy beazonosításáig lefúrható** 

 a típus hibák számszerűsíthetők ( Célja lehet: tömeges hiba jelzése, automata leállítása, fejlesztés igénylése)

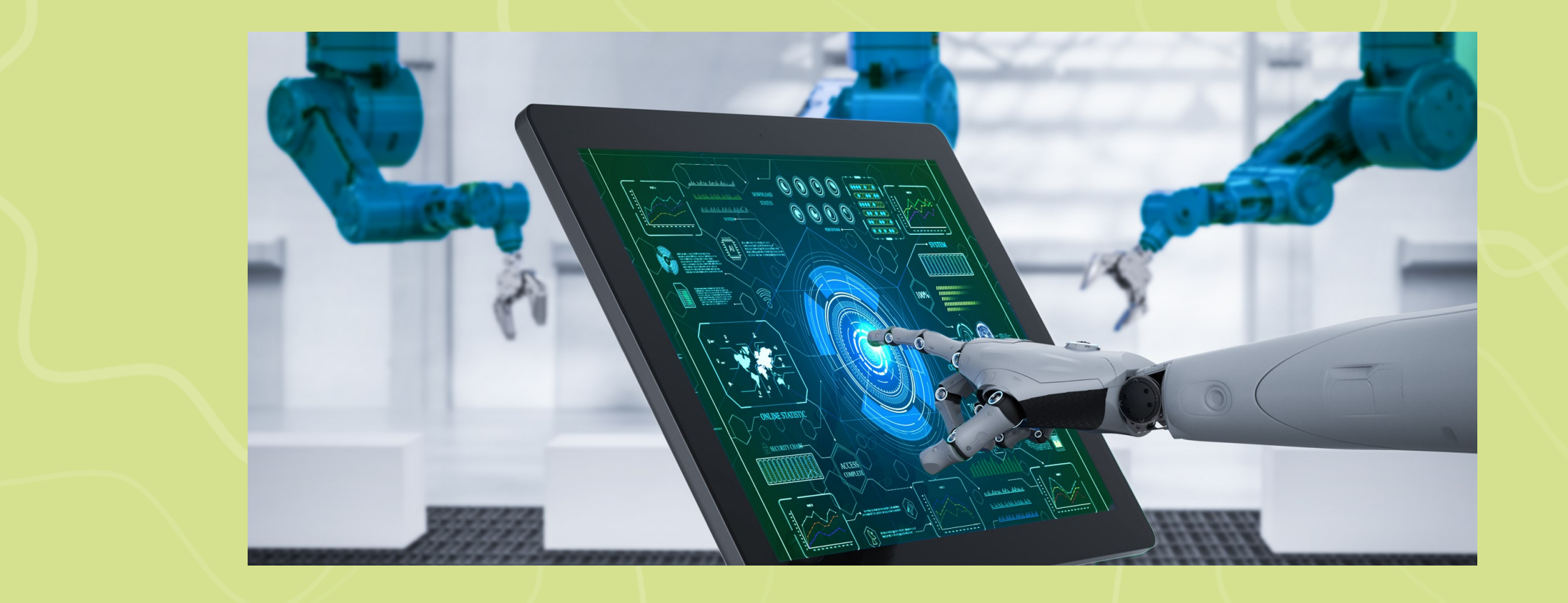

# Köszönöm a figyelmet!